## **Fotoalbum in Powerpoint einfügen**

Einige Fotos gleichzeitig einfügen. Dazu sollten die Fotos schon vorher in der Datengröße in einem bestimmten Ordner vorbereitet sein.

Dann öffnet man das Programm, Klickt auf "Einfügen >>> Fotoalbum"

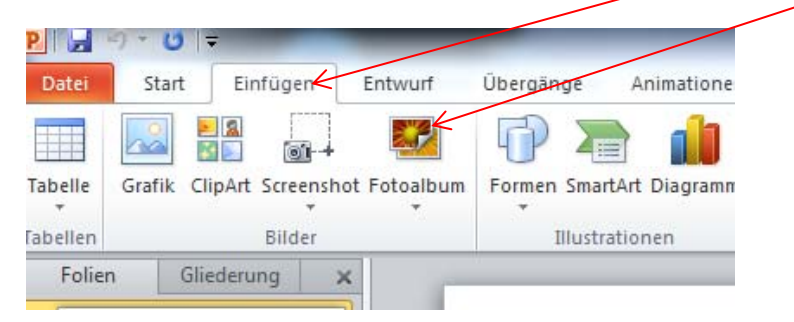

## Dann sucht man sich den richtigen Ordner

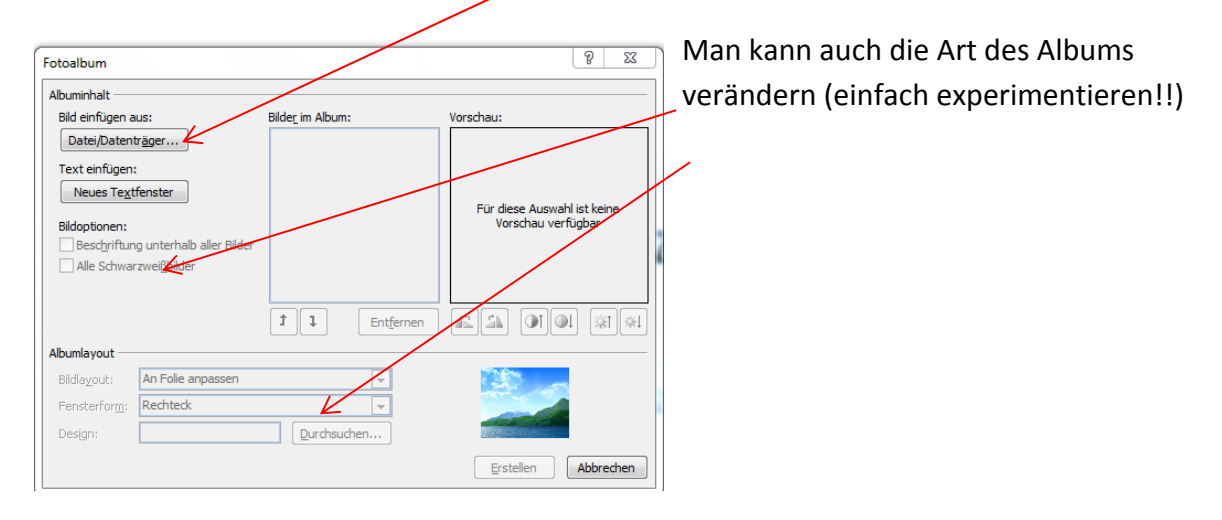

Markieren der Bilder ( Alle im Ordner mit STRG und gleichzeitig A, hintereinanderliegende mit gehaltener Großschreibtaste, das erste Bild anklicken und das letzte, Nicht hintereinanderliegende mit gehaltener STRG Taste und die gewünschten Bilder anklicken)

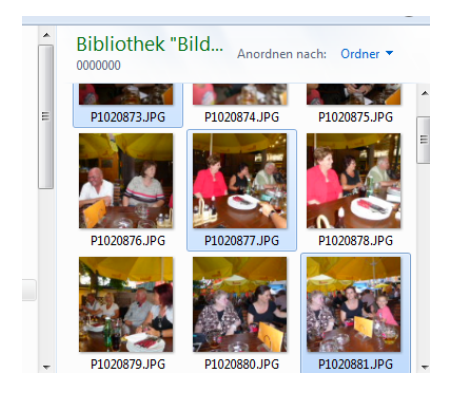

**Danach** "Einfügen" klicken und "Erstellen"

Bereits fertig. Bilder komprimieren, richtig abspeichern und verschicken!